## 24 NİSAN 2024

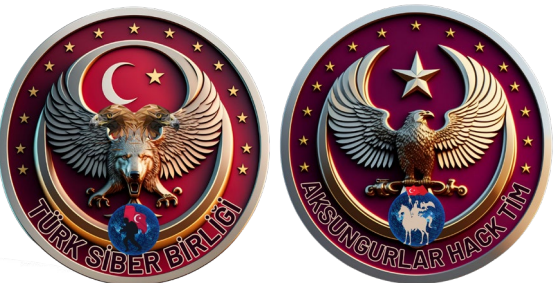

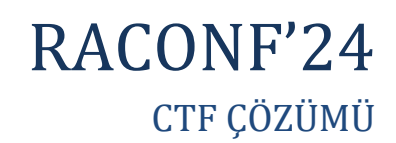

Mehmet MERMER www.turksiberbirligi.com

SIBE

 $\star$ 

### RaConf'24 Capture The Flag WriteUp

Herkese merhabalar sizlere bu yazıda 18,19,20 Nisan 2024 tarihinde düzenlenen RaConF'24 isimli siber güvenlik zirvesinde icra edilen ve benim en kısa sürede doğru cevapları vererek birincilikle tamamlamış olduğum CTF yarışmasındaki deneyimlerimden bahsederek kendi bakış açımdan çözüm aşamalarını anlatacağım. Keyifli okumalar dilerim.

Yarışmanın başlaması ile birlikte bize bir drive linki ile gönderilen "**RACONF.zip"** dosyasının yer aldığını görüyoruz. Zip dosyasının parola korumalı olmasından dolayı github içerisinde yer alan ve benim tercihim olan **"python-zip-cracker"** aracını kullanarak "**RACONF.zip"** dosyasına **"rockyou.txt**" wordlistini de vererek kaba kuvvet(bruteforce) saldırısı gerçekleştirmeyi deneyeceğiz.

#### [main] {} python-zip-cracker python3 script.py [0] Word List Path: /usr/share/wordlists/rockyou.txt **ENERGISEREN 19875061/14344392 [40:15<06:09, 6686.40word/s]**  $83\%$ i $\blacksquare$ +1 Password found: 76password92root

Yapılan kaba kuvvet saldırısı sonucunda zip dosyasının parolasını "76password92root" olduğunu öğreniyoruz. Dosyanın içeriğini **"extract"** ettiğimizde 15 adet resim dosyası ve 1 adet ".txt" uzantılı dosya olduğunu görüyoruz. İlk olarak **"README.txt"** dosyasını okuyalım.

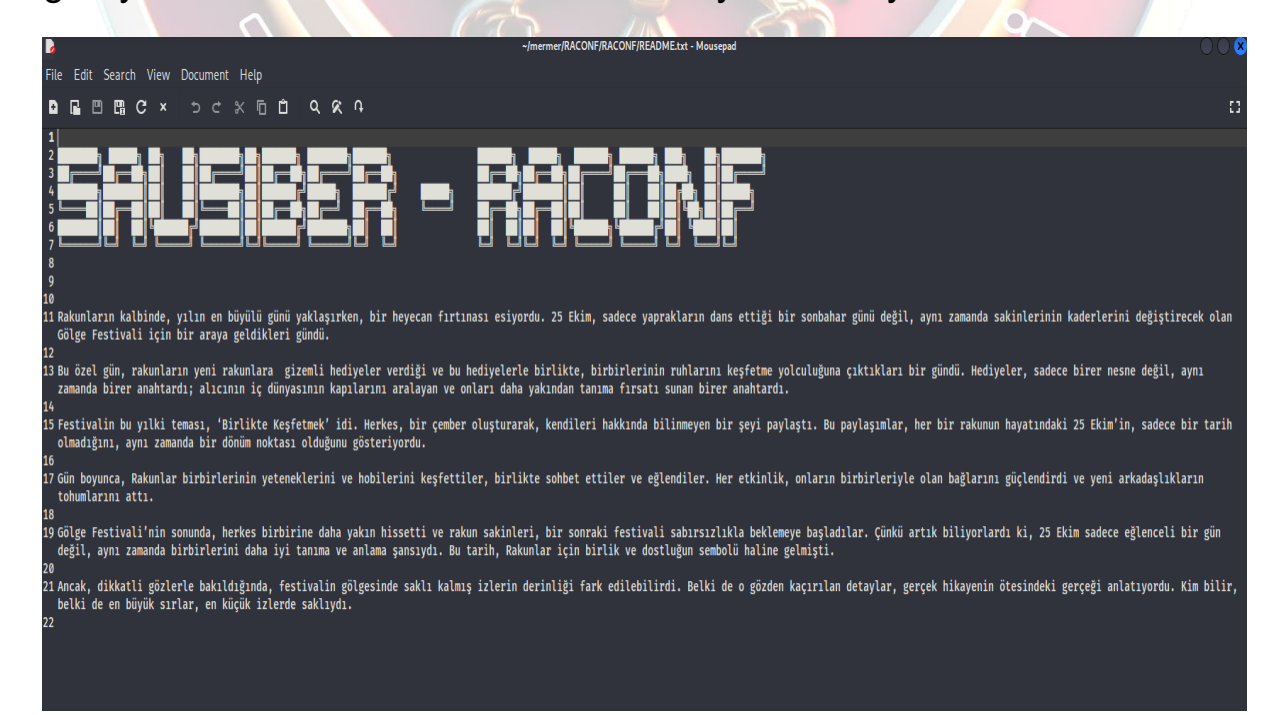

Dosya içeriğinde **"25 Ekim"** ve o tarihte düzenlenen **"Tanışma toplantısı"** detayı dikkatimizi çekiyor. Ardından sırasıyla fotoğraf dosyalarını incelemeye başlayalım. Dosyaları detaylı olarak incelemek için **"Exiftool"** aracını kullanabiliriz.

**Exiftool, dosya metadata verileri üzerinden bilgi toplamaya yarayan adli bilişim analizlerinde ve sızma testlerinde kullanılan bir araçtır.**

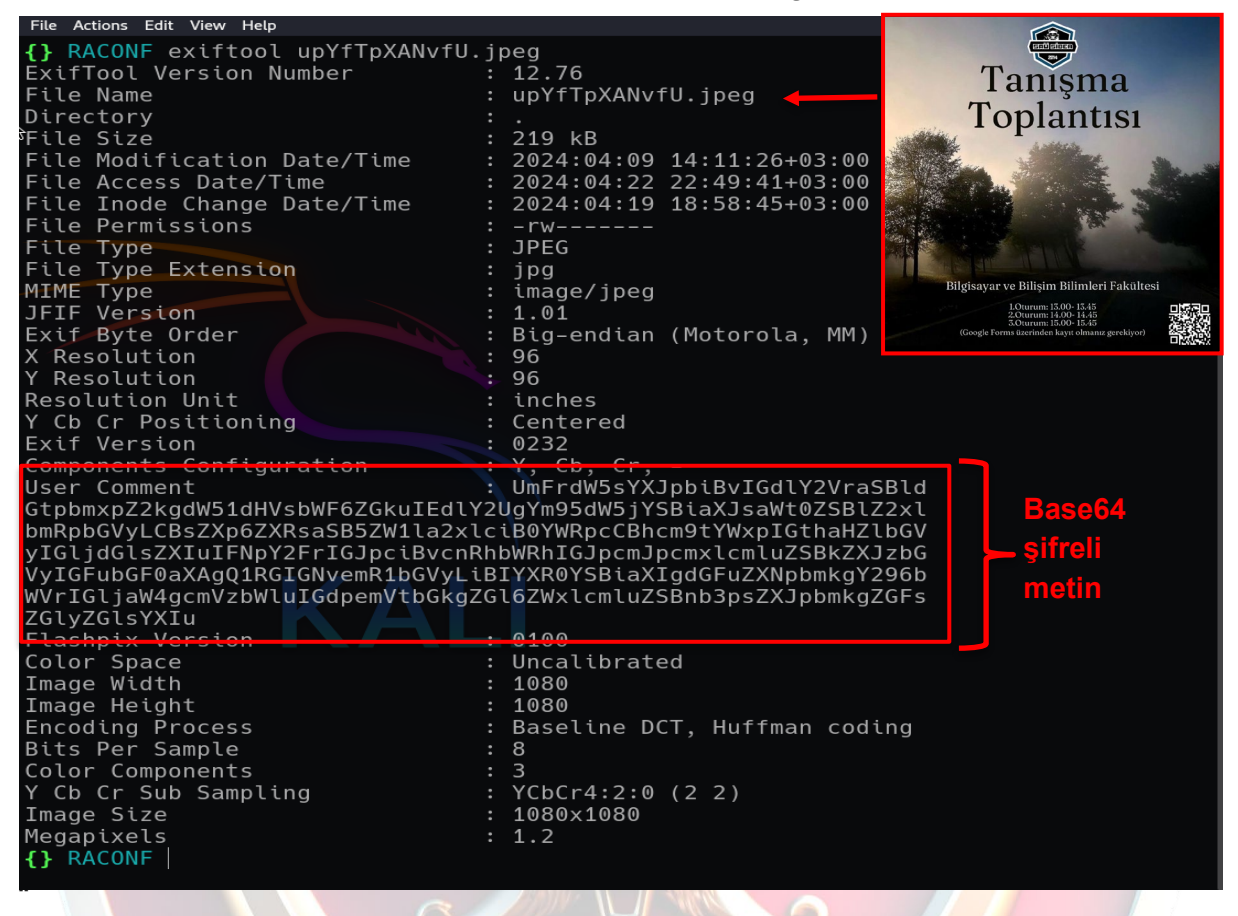

"Tanışma toplantısı" afişinin olduğu **"upYfTpXANvfU.jpeg"** isimli resim dosyasının exif bilgileri içerisinde "User Comment" satırında önemli bir bilgiye ulaşıyoruz. **"User Comment"** alanında daha önceki tecrübelerime binaen Base64 ile şifrelendiğini düşündüğüm bir metin dizisi olduğunu görüyoruz. Şimdi bu metni decode edelim, bunun için online bir tool kullanabiliriz.

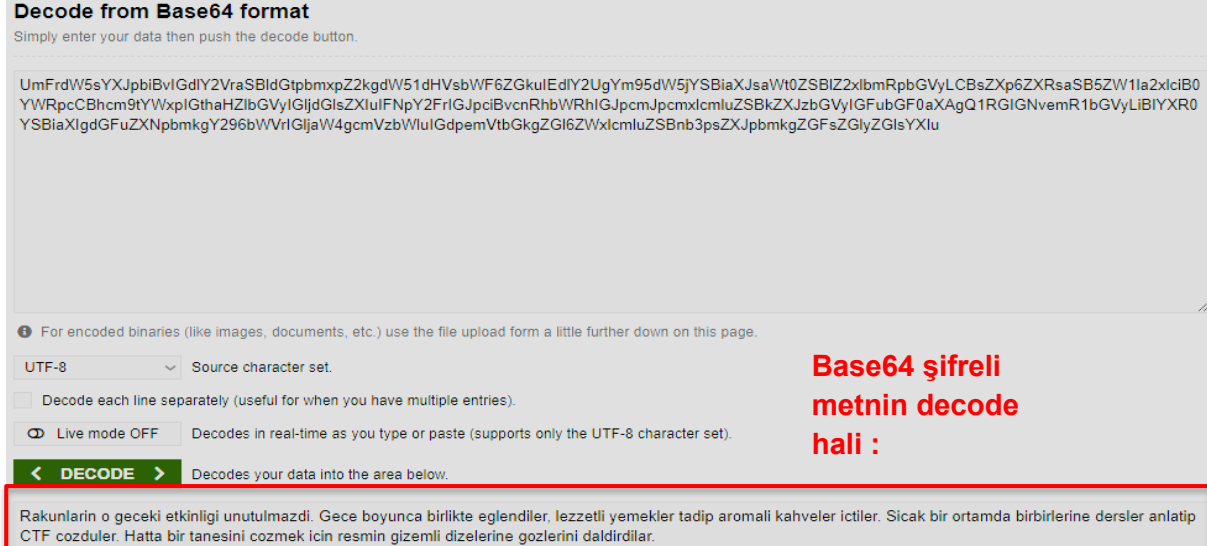

2/10

Şifrelenmiş metni çözdüğümüzde bize okunabilir halini vermiş oldu, metinde **"Gece etkinliğinden"** bahsediliyor, fotoğraflara bakarken bir çok etkinlik, toplu çekilmiş fotoğraf, afiş vb. gibi konulara ait görseller görmüştük, bunun için gece etkinliğinin gerçekleşmiş olduğu fotoğraf dosyası içerisine bakabiliriz.

Fotoğraf dosyası dosyasını daha detaylı incelemek adına adli bilişim analizleri de yapılabilen *(farklı renk kombinasyonları ve ışık filtreleri ile resim analizi yapan, gizli metinleri gösteren, strings, zsteg, vb. bilgileri getiren)* **"AperiSolve"** adlı online aracından yardım alabiliriz.

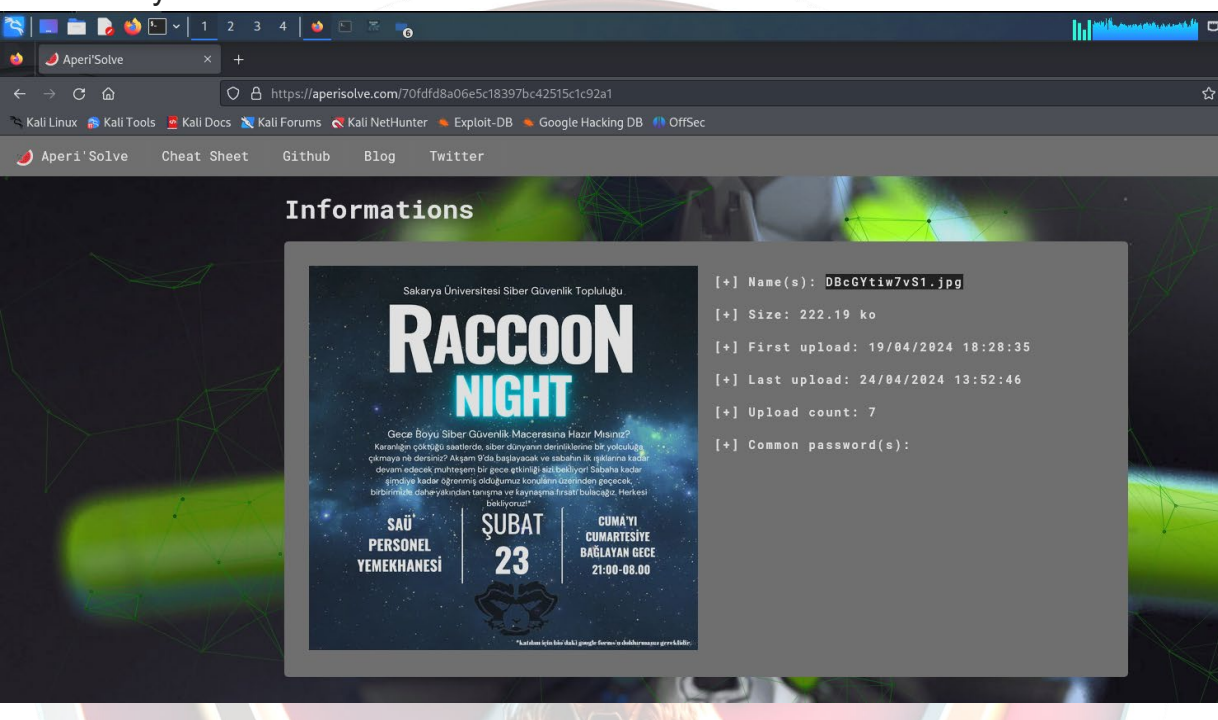

Fotoğraf dosyamızı online araca yükledikten sonra verdiği çıktıları tek tek incelemeye başlıyoruz. Dosyanın "strings" verilerine baktığımız zaman karmaşanın içerisinde düzenli kelimeler dikkatimizi çekiyor  $\odot$  Bu anlamlı kelimeleri bir araya getiriyoruz. O yarışma heyecanı içerisinde tek tek okudum

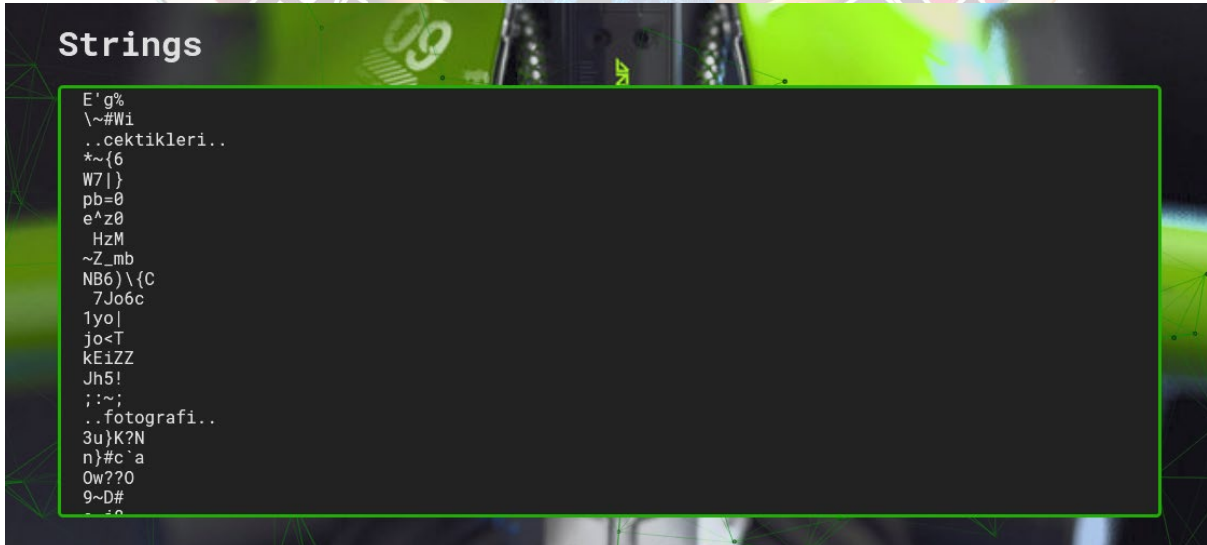

**"Strings"** kısmında yer alan kelimeler şu bilgiyi veriyordu :

*"Rakunlar, etkinlik sonrasi cektikleri fotografi incelemeye basladiklarinda, siradan bir fotograftan cok daha fazlasi oldugunu fark ettiler. Fotografi detaylica incelediklerinde, derinlerde gizlenmis bir mesaj oldugunu sezdiler. Ancak dosyanin icerigini acmak icin bir "anahtar"a ihtiyaclari oldugunu anladilar. Iste bu noktada, bir fikir bulmaya calistilar ve birden Rakunlarin kendi web sitesine gonderme yapilabilecegini dusunduler. Belki de anahtar, web sitesinde gizli bir yerdeydi ve onlari gizli mesaji bulmaya yonlendirecekti."*

Bu alanda edindiğimiz bilgiye Rakunlar etkinlik sonrası bir fotoğraf çektirmişler buna göre **Ekip Fotoğrafı'nın "vCmj7CMrFDX8.jpg"** dosyası olduğunu anlıyoruz.

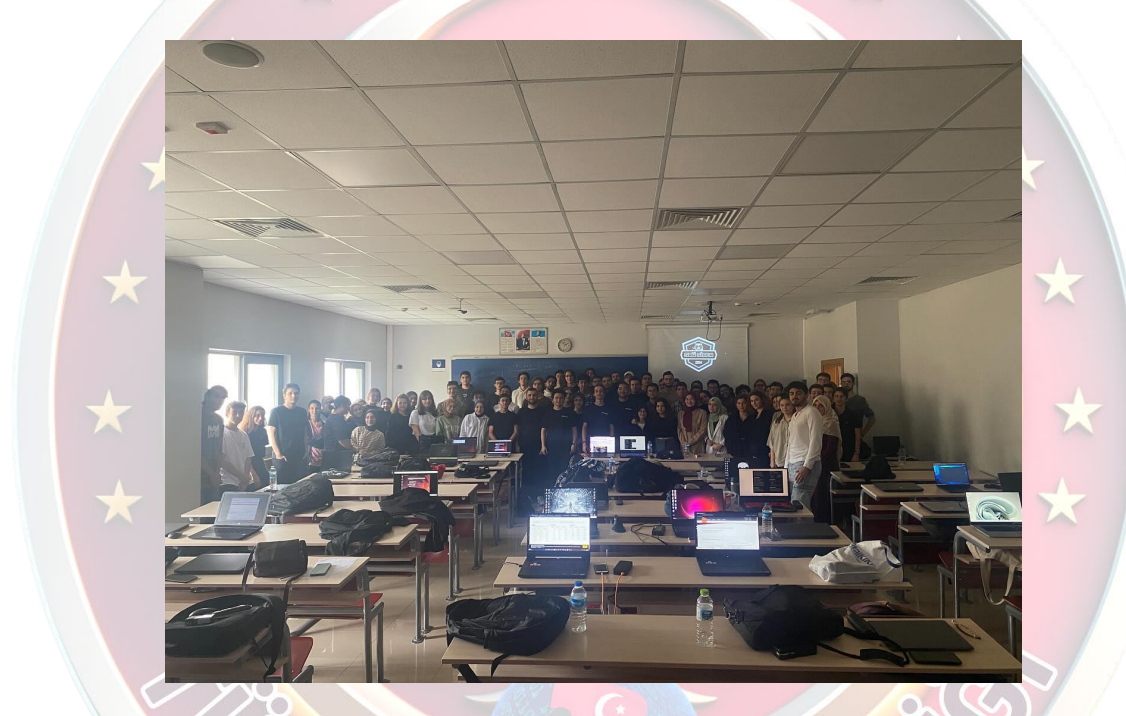

Yukarıdaki ipucuna göre fotoğraf dosyası içeriğinde gizli dosya ve şifre olduğunu öğrendik, bunlara ulaşabilmek için **"Stegcracker"** ve **"Steghide"** aracını kullanabiliriz.

"Anahtar" kelimesinden yola çıkarak anahtarı ele geçirmemiz için kaba kuvvet saldırısında bulmamız gerektiğini de anlıyoruz. Ayrıca "*Belki de anahtar, web sitesinde gizli bir yerdeydi ve onlari gizli mesaji bulmaya yonlendirecekti*" ifadesinden rakunların websitesi olan raconf.com üzerinde araştırma yapıyoruz. F12 incele yöntemi ile website kaynak kodunda çok karmaşık ve vakit alacağından bir ipucu elde edemiyoruz. Bu sırada RaconF CTF duyuru grubundan *"Rakun resimlerde gezinirken toplu çekilen \$(ekip fotoğrafına) bakarken göz yaşlarını tutamadı. Duygulanmıştı.* 

 $\mathsf{I}$ 

#### *İçerisinde gizli dosya olan bu resimde şifreyi web sayfasına koymak çok akıllıcaydı. Neyse ki cewl diye bir araç vardı?*

*Kaynak kodda okumak zor olabilirdi :)*" tüyosu geliyor  $\odot$  O ana kadar önde olduğumu düşünüyorum. Sessiz sedasız bu bilgiyi kullanarak hızımı arttırıyorum.

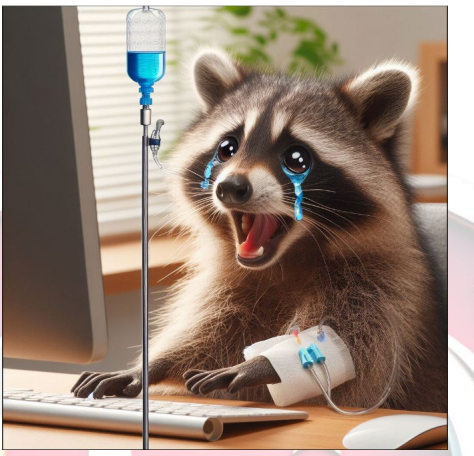

Böylece **"CEWL"** aracını kullanarak web sitesinin kaynak kodunu sözlük saldırısında kullanabileceğim bir wordlist'e dönüştürmek için "brute.txt" isimli dosyaya kaydediyorum. *(CeWL (Özel Kelime Listesi oluşturucu), belirli bir URL'yi belirli bir derinliğe kadar tarayan ve daha sonra John the Ripper gibi şifre kırıcılar için kullanılabilecek bir kelime listesi döndüren bir ruby uygulamasıdır. İsteğe bağlı olarak CeWL harici bağlantıları takip edebilir.)*

#### http://raconf.com/ > brute.txt RACONF cewl

Ardından ekip fotoğrafı dosyasındaki şifreyi çözmek için fotoğraf dosyasının ismini vererek ve oluşturduğum "brute.txt." wordlist'ini kullanarak **"Stegcracker"** aracı ile kaba kuvvet saldırısını gerçekleştiriyoruz.

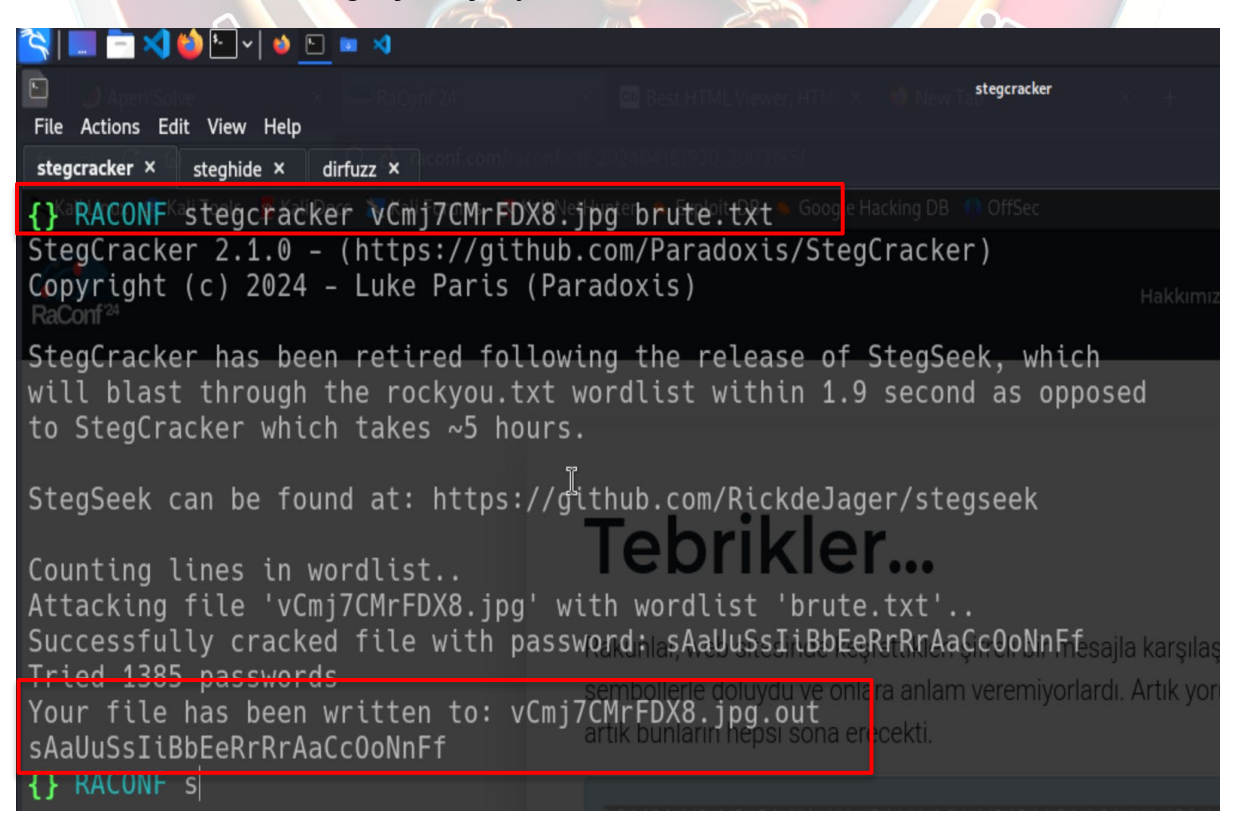

Fotoğraf dosyası içerisindeki gizli anahtar'ın **"sAaUuSsIiBbEeRrRrAaCc0oNnFf"** olduğunu bulduk. Bu bulduğumuz "anahtar" ile fotoğraf dosyasını "steghide" tool ile çözdüğümüzde "s3cr+.txt" isimli bir dosya export ediyor. Cat ile metin belgesini okuduğumuzda web sitesi üzerindeki gizli dizinin linki'ne ulaşmış olduk.

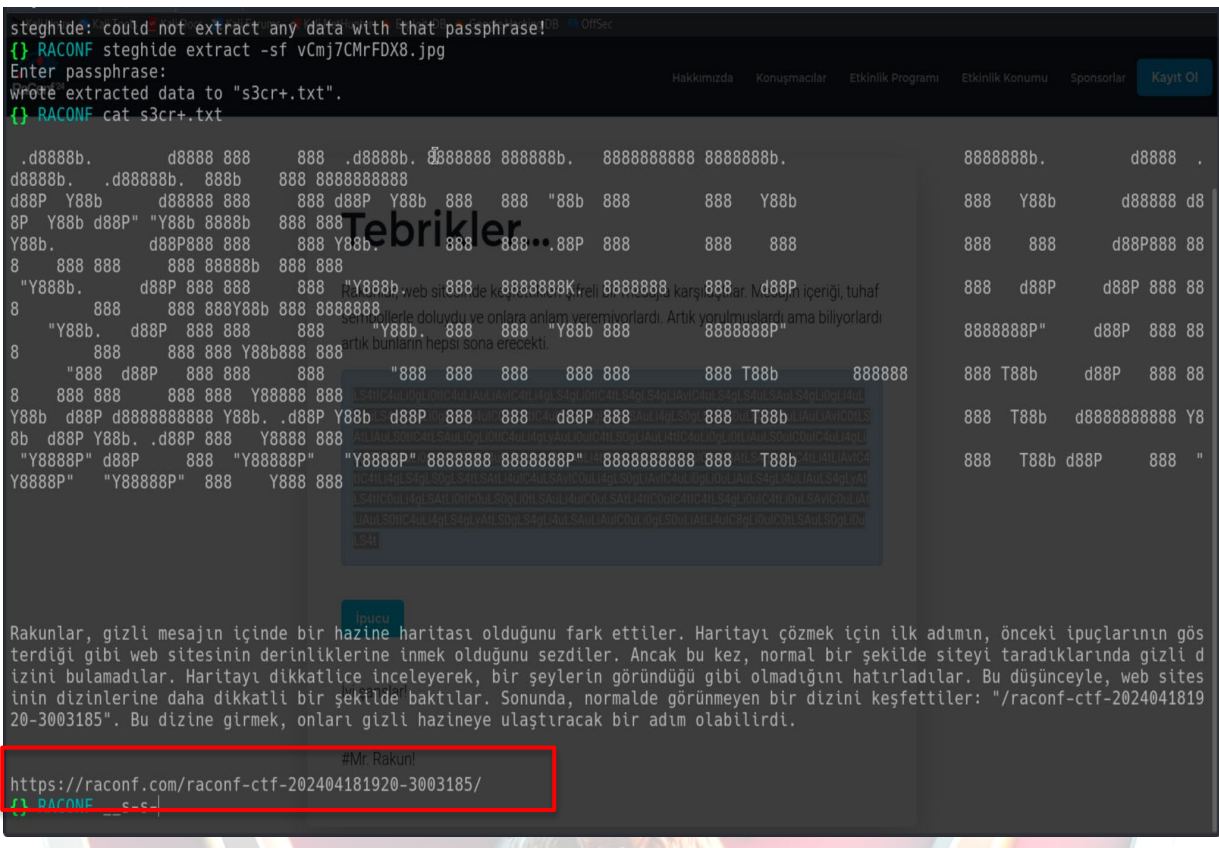

Verilen linki ziyaret ettiğimizde gizli dizin içerisinde şifrelenmiş bir metnin bulunduğunu buluyoruz. [www.raconf.com/raconf](http://www.raconf.com/raconf-ctf-202404181920-3003185/)-ctf-202404181920-3003185/

 $rac{1}{2}$ **Hakkı** mızda **Etkinlik Prog** Tebrikler... Rakunlar, web sitesinde keşfettikleri şifreli bir mesajla karşılaştılar. Mesajın içeriği, tuhaf sembollerle doluydu ve onlara anlam veremiyorlardı. Artık yorulmuşlardı ama biliyorlardı artik bunların hensi sona erecekti. LS4tIC4uLi0gLi0tIC4uLiAuLiAvIC4tLi4gLS4gLi0tIC4tLS4gLS4gLiAvIC4uLS4gLS4uLSAuLS4gLi0gLi4uL<br>SAuLS4uIC0uLi0gLyAtLi4uIC0uIC0tIC4uIC0uLi4gLS4tLSAuLi4gLS0gLS0uIC0uLi4gLS0uLiAuLiAvIC0tLS AtLiAuLS0tIC4tLSAuLi0gLi0tIC4uLi4gLyAuLi0ulC4tLS0gLiAuLi4tIC4uLi0gLi0tLiAuLS0ulC0ulC4uLi4gLi<br>0ulC8gLi0uLi0ulC4tLS4gLi4uLiAtLi0gLi0tLiAuLi4tIC8gLS4tLSAuLi4ulC0uLSAtLS4gLi0ulC4tLi4tLiAvIC4 tlC4tLi4gLS4gLS0gLS4tLSAtLi4ulC4uLSAvlC0uLi4gLS0gLiAvlC4uLi0gLi0uLiAuLS4gLi4uLiAuLS4gLyAt LS4tlC0uLi4gLSAtLi0tlC0uLS0gLi0tLSAuLi4ulC0uLSAtLi4tlC0ulC4tlC4tLS4gLi0ulC4tLi0uLSAvlC0uLiAt LiAuLS0tlC4uLi4gLS4gLyAtLS0gLS4gLi4uLSAuLiAulC0uLi0gLS0uLiAtLi4ulC8gLi0ulC0tLSAuLS0gLi0u  $LS4t$ İyi şanslar! #Mr. Rakun!

# **Tebrikler...**

Rakunlar, web sitesinde keşfettikleri şifreli bir mes ajla karş ılaş tılar. Mes ajın içeriği, tuhaf s embollerle doluydu ve onlara anlam veremiyorlardı. Artık yorulmuş lardı ama biliyorlardı artık bunların heps i s ona erecekti.

LS4tIC4uLi0gLi0tIC4uLiAuLiAvIC4tLi4gLS4gLi0tIC4tLS4gLS4gLiAvIC4uLS4gLS4uLSAuLS4g Li0gLi4uLSAuLS4uIC0uLi0gLyAtLi4uIC0uIC0tIC4uIC0uLi4gLS4tLSAuLi4gLS0gLS0uIC0uLi4g LS0uLiAuLiAvIC0tLSAtLiAuLS0tIC4tLSAuLi0gLi0tIC4uLi4gLyAuLi0uIC4tLS0gLiAuLi4tIC4uLi0 gLi0tLiAuLS0uIC0uIC4uLi4gLi0uIC8gLi0uLi0uIC4tLS4gLi4uLiAtLi0gLi0tLiAuLi4tIC8gLS4tLSA uLi4uIC0uLSAtLS4gLi0uIC4tLi4tLiAvIC4tIC4tLi4gLS4gLS0gLS4tLSAtLi4uIC4uLSAvIC0uLi4gL S0gLiAvIC4uLi0gLi0uLiAuLS4gLi4uLiAuLS4gLyAtLS4tIC0uLi4gLSAtLi0tIC0uLS0gLi0tLSAuLi 4uIC0uLSAtLi4tIC0uIC4tIC4tLS4gLi0uIC4tLi0uLSAvIC0uLiAtLiAuLS0tIC4uLi4gLS4gLyAtLS0g LS4gLi4uLSAuLiAuIC0uLi0gLS0uLiAtLi4uIC8gLi0uIC0tLSAuLS0gLi0uLS4t

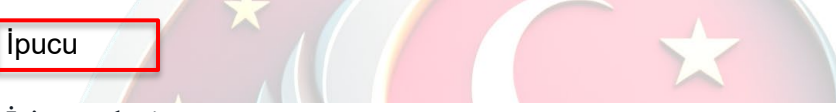

İyi ş ans lar!

#Mr. Rakun!

İPUCU İÇERİĞİ'ne baktığımızda açılır pencerede : ipucu 2014 Görünenin ötesinde gizlenen gerçekler her zaman vardır. İşte tam da bu noktada, sıradışı olanı keşfetmek bizim uzmanlık alanımızdır. Aradığın cevapları bulmak için RAKUN'un kapısını çalabilirsin. Onlar, sıradanın ötesindeki gizemleri çözmek için bekliyorlar. **Kapat** 

Bilgisine ulaşıyoruz.

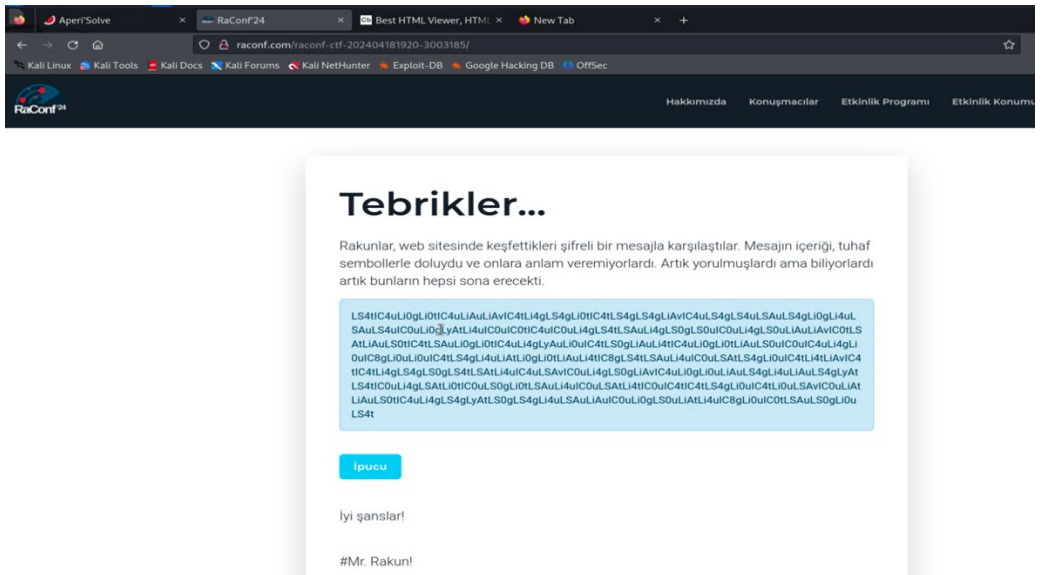

Web sitesi içerisinde bulunan alandaki şifreyi çözümlememiz gerekiyor. Bunun için çeşitli online araçlar, teknikler kullanabiliriz. Öncelikle site içerisinde tespit ettiğimiz şifreli metnin formatını öğrenmek için "Cipher identifier" tekniğini kullanıyoruz.

Burada "www.Dcode.fr" sitesini kullanarak şifrelemede kullanılan potansiyel methodları öğreniyoruz.

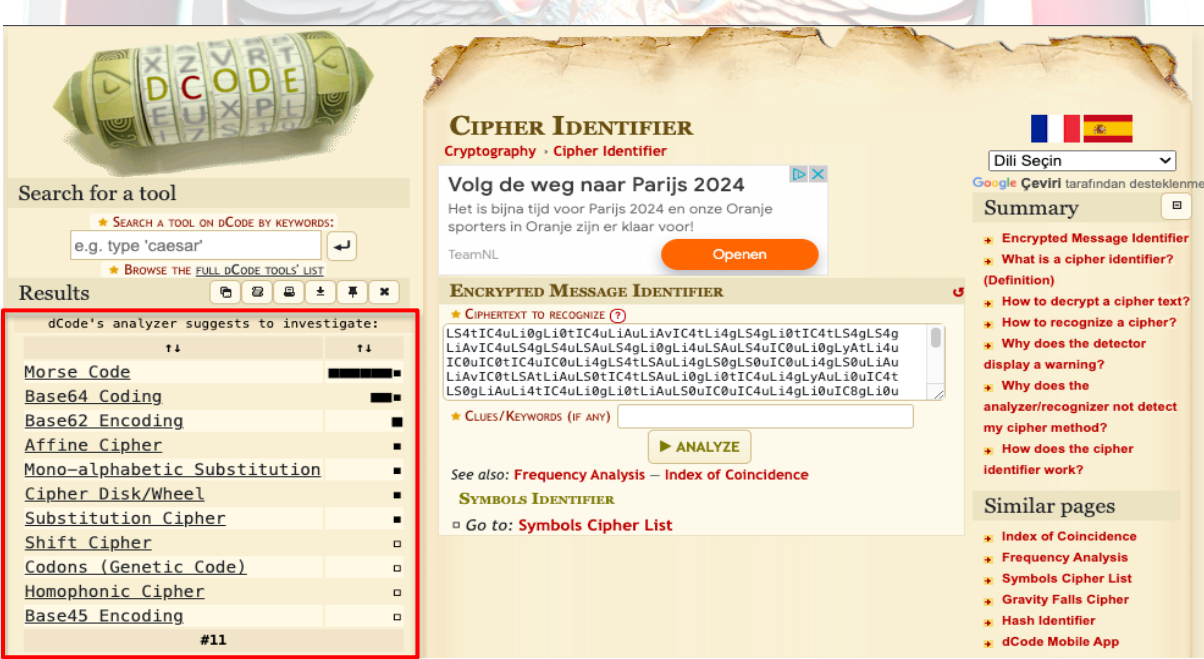

Sitenin döndürdüğü cevaplar incelendiğinde metnin"morse code" ve "base64 coding" tekniği ile şifrelendiğini tespit ediyoruz. Olasılıkları değerlendirerek öncelikle "base64" ile Decode ettiğimiz zaman içerisinden "mors koduna" sahip oluyoruz.

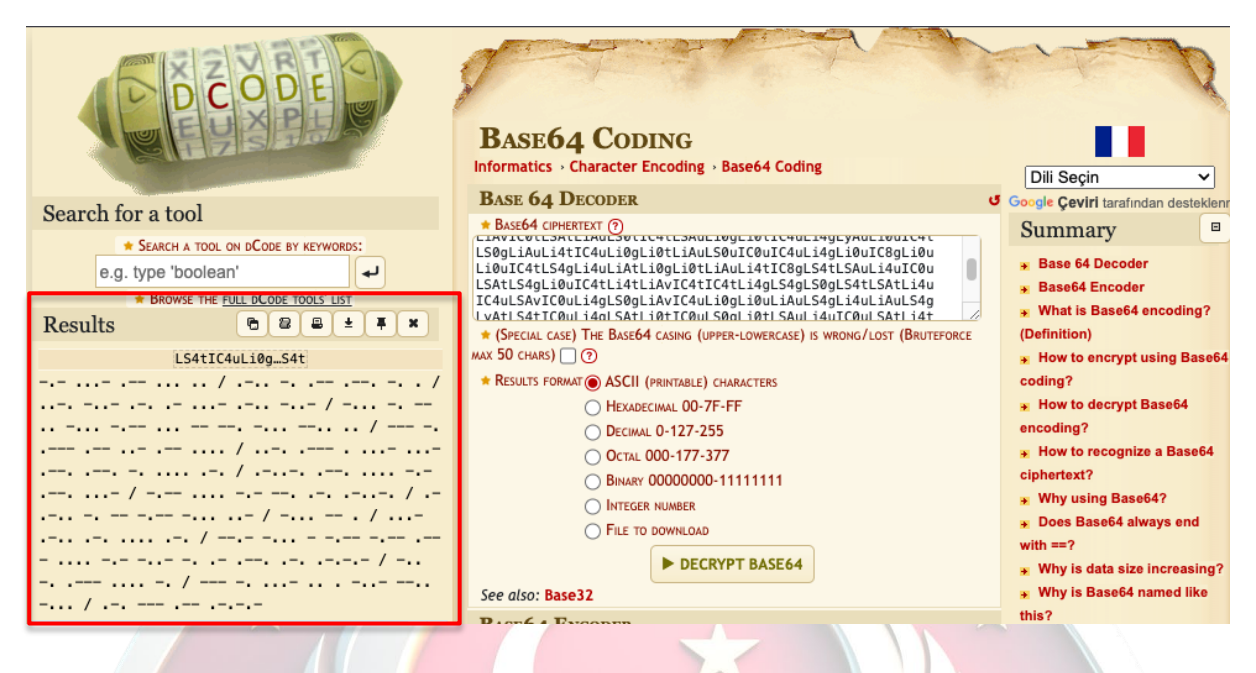

Mors kod formatındaki şifrelenmiş metni de çözümlediğimizde yine bir şifrelenmiş metin karşımıza çıkıyor.

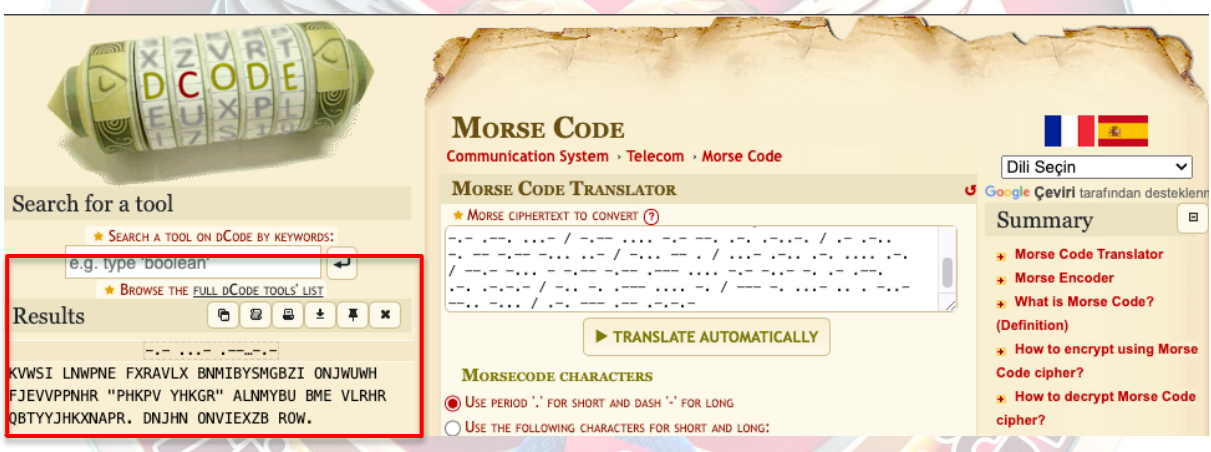

Ardından tekrardan "cipher identifier" tekniği kullanarak şifreli metni analiz ettiğimizde karş ımıza analizler aras ında "vigenere" tekniği ile ş ifrelenmiş bir metin olduğu ortaya çıkıyor.

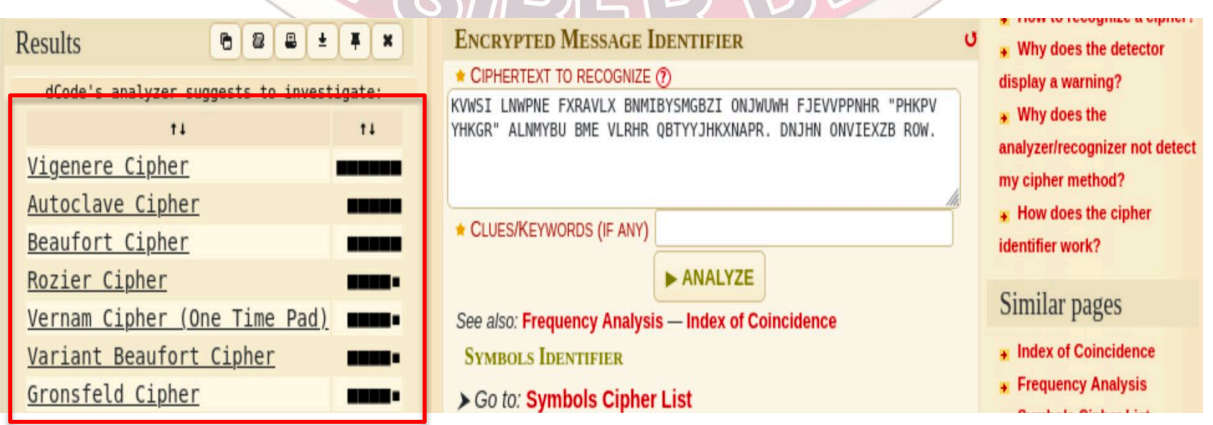

Sonrasında kullandığım [www.boxentriq.com](http://www.boxentriq.com/) sitesine gelerek "vigenere cipher" içerisinde denemeleri anahtar algoritması yöntemiyle yaptığında şifreleme algoritmas ını çözecek anahtarın "enxha" olduğunu ele geçirip ş ifreyi çözümlüyoruz. Key olarak "enxha" verildiği zaman anlamlı bir metin karş ımıza çıkıyor.

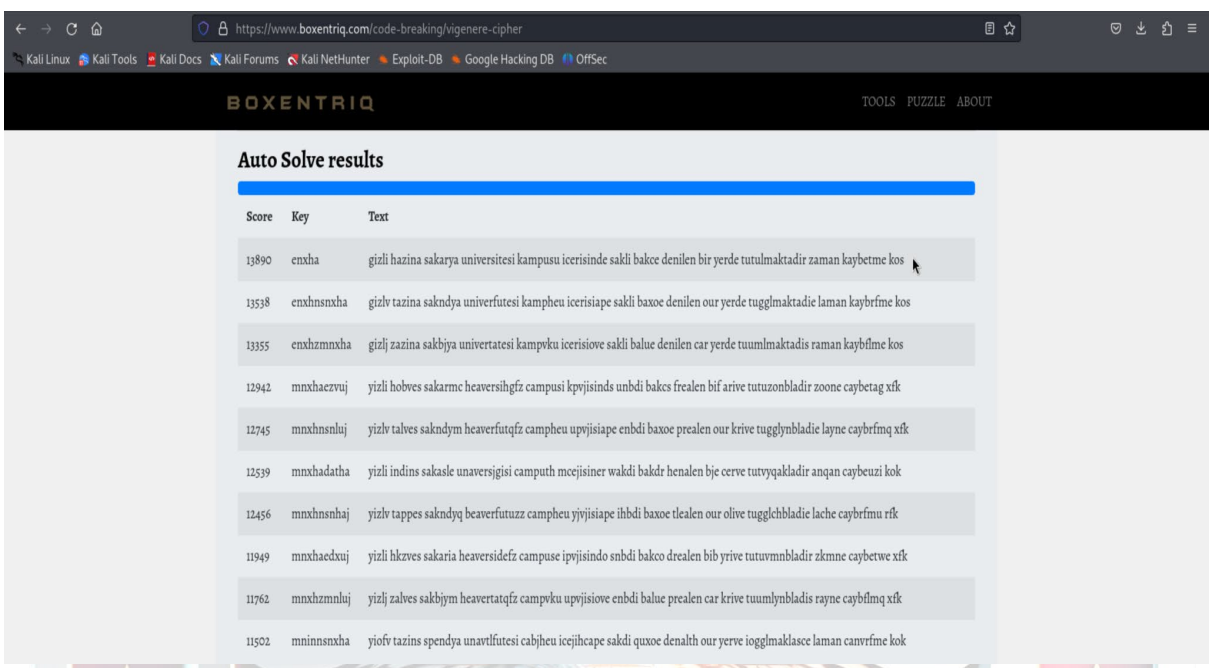

### **"Gizli hazine Sakarya Üniversitesi kampüsü içerisinde saklı bahçe denilen bir yerde tutulmaktadır zaman kaybetme koş"**

Şimdi zaman kaybetmeden Gizli Bahçeye koşma vakti! © @Saus iber @raconf24 ekibine sons uz s aygı ve s evgilerimle....

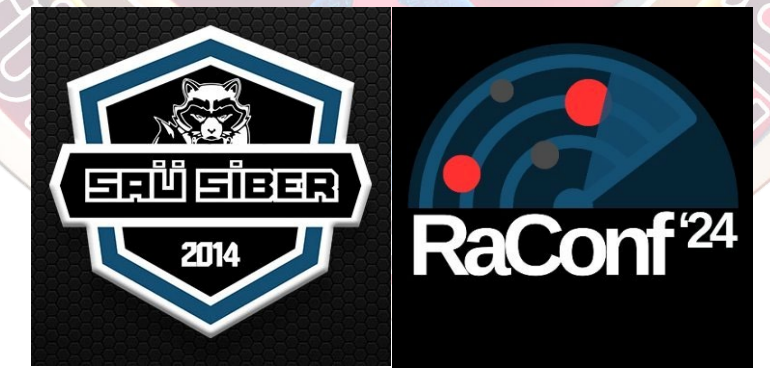